Nazwa implementacji: Gra w światełka

**Autor:** Piotr Fiorek

**Opis implementacji:** Poznanie zasad prostej gry w światełka.

Zaprojektuj prostą grę, której celem jest zgaszenie wszystkich zapalonych na planszy światełek.

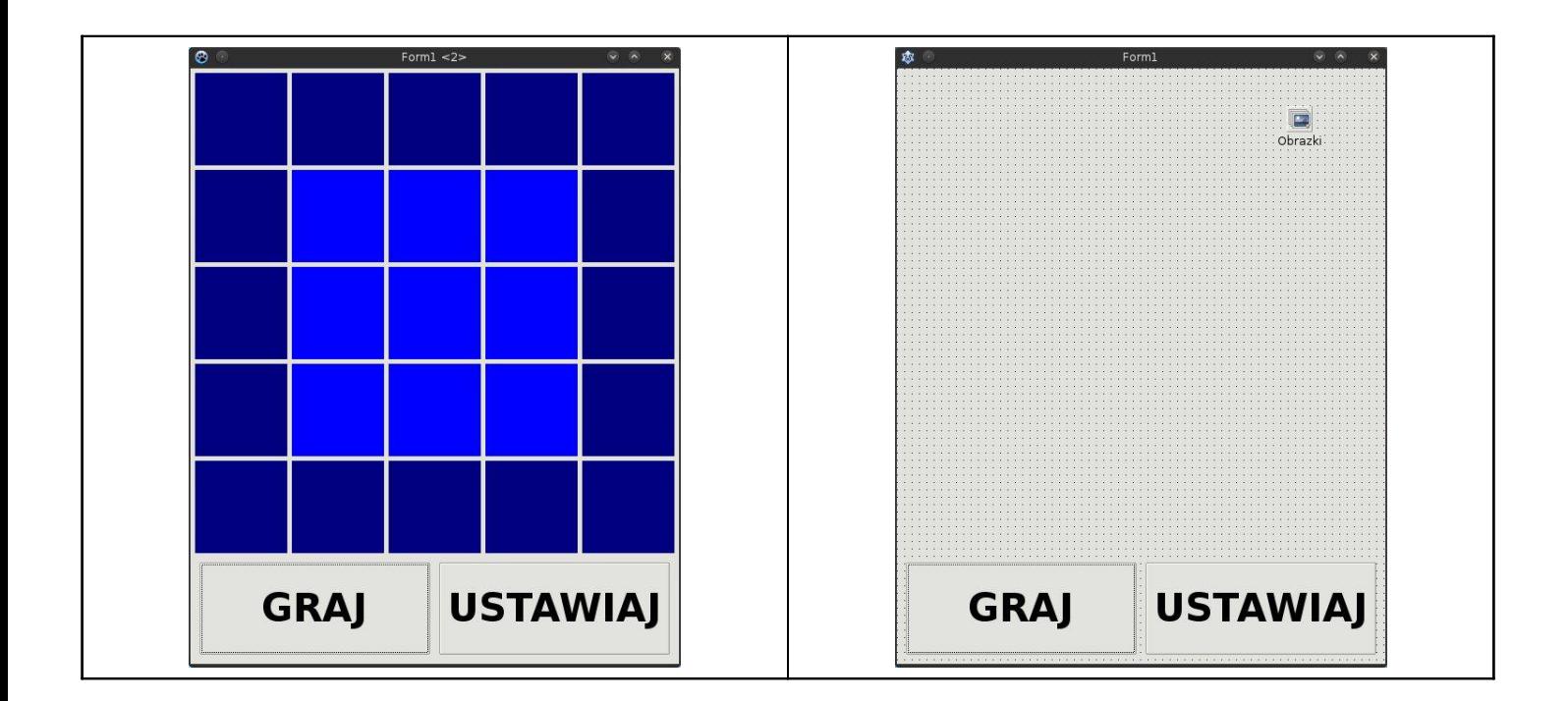

## Okno Formularza

Należy dodać dwa przyciski oraz kontener na obrazki (TPictureList). W przypadku TPictureList należy określić jego rozmiary (powinien być taki sam jak rozmiar pól obrazkowych, które zamierzamy stworzyć, w przeciwnym wypadku obrazki będą przycięte) oraz po dwukrotnym kliknięciu w obiekt listę obrazków przedstawiających lampkę zgaszoną oraz zapaloną.

W oknie "Object Inspector" można również ustawić nazwy poszczególnych elementów. W tej implementacji używamy nazw:

• "Obrazki" dla obiektu TpictureList "Start" dla pierwszego przycisku ("GRAJ") "Stop" dla drugiego przycisku ("USTAWIAJ")

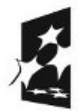

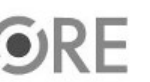

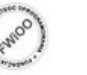

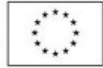

```
unit swiatelka;
{$mode objfpc}{$H+}
interface
uses
 Classes, SysUtils, FileUtil, LResources, Forms, Controls, Graphics, Dialogs,
StdCtrls, ExtCtrls;
type
 { TForm1 }
 TForm1 = class(TForm)
  // deklaracje obiektów znajdujących się na planszy
  Obrazki: TImageList;
  Start: TButton;
  Stop: TButton;
   // deklaracje procedur
  procedure FormCreate(Sender: TObject);
  procedure StartClick(Sender: TObject);
  procedure StopClick(Sender: TObject);
  procedure LampkaClick(Sender: TObject);
   procedure OdwrocLampki(rzad, kolumna: Integer);
 private
  // deklaracje zmiennych
  gramy: Boolean;
  Lampki: array[0..4, 0..4] of TImage;
  Zapalona: array[0..4, 0..4] of Boolean;
 public
   { public declarations }
 end;
var
 Form1: TForm1;
 i, j: Integer; // deklaracje zmiennych używanych jako iteratory
implementation
{ TForm1 }
// metoda wywoływana w momencie tworzenia okna
procedure TForm1.FormCreate(Sender: TObject);
begin
 gramy:= True; // zmienna przechowująca informację czy gra się toczy
 // pętla tworząca kratki lampek na ekranie
 for i:=0 to 4 do // przesuwanie się po rzędach tablicy
 begin
   for j:=0 to 4 do // przesuwanie się po kolumnach tablicy
```
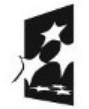

Kod:

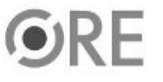

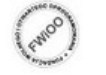

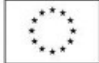

**STRATEGIA WOLNYCH I OTWARTYCH IMPLEMENTACJI** - www.e-swoi.pl

## begin

Lampki[i,j]:= TImage.Create(self); // stworzenie lampki Lampki[i,j].Parent:= self; // przypisanie lampki do okna Lampki[i,j].Width:= 100; // określeni szerokości lampki Lampki[i,j].Height:= 100; // określenie wysokości lampki Obrazki.GetBitmap(0, Lampki[i,j].Picture.Bitmap); // określenie obrazku lampki Lampki[i,j].Left:= (j+1)\*5 + j\*100; // określenie położenia lampki od lelwej krawędzi okna Lampki[i,j].Top:= (i+1)\*5 + i\*100; // określenie położenia lampki od góry okna Lampki[i,j].Tag:= i\*5+j; // przypisanie lampce numeru Lampki[i,j].OnClick:= @LampkaClick; // przypisanie do lampki funkcji do obsłuhi kliknięć

Zapalona[i,j]:= False; // wypełnienie osobnej tablicy przechowującej informacje o stanie lampek end;

end;

// wzor na poczatek Zapalona[1,1]:=True; Zapalona[1,2]:=True; Zapalona[1,3]:=True; Zapalona[2,1]:=True; Zapalona[2,2]:=True; Zapalona[2,3]:=True; Zapalona[3,1]:=True; Zapalona[3,2]:=True; Zapalona[3,3]:=True; Obrazki.GetBitmap(1, Lampki[1,1].Picture.Bitmap); Obrazki.GetBitmap(1, Lampki[1,2].Picture.Bitmap); Obrazki.GetBitmap(1, Lampki[1,3].Picture.Bitmap); Obrazki.GetBitmap(1, Lampki[2,1].Picture.Bitmap); Obrazki.GetBitmap(1, Lampki[2,2].Picture.Bitmap); Obrazki.GetBitmap(1, Lampki[2,3].Picture.Bitmap); Obrazki.GetBitmap(1, Lampki[3,1].Picture.Bitmap); Obrazki.GetBitmap(1, Lampki[3,2].Picture.Bitmap); Obrazki.GetBitmap(1, Lampki[3,3].Picture.Bitmap); end; // procedura wywoływana w momencie kliknięcia guzika GRAJ procedure TForm1.StartClick(Sender: TObject); begin gramy:= True; // start gry end; // procedura wywoływana w momencie kliknięcia guzika USTAWIAJ procedure TForm1.StopClick(Sender: TObject); begin gramy:= False; // przerwanie gry i przejśćie do trybu ustawiania end; procedure TForm1.LampkaClick(Sender: TObject); var rzad, kolumna: Integer; // zmienne lokalne procedury begin kolumna:= (Sender as TImage).Tag mod 5; rzad:= (Sender as TImage).Tag div 5;

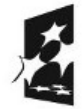

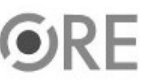

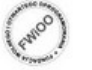

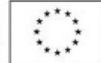

```
{ jesli gramy }
 if gramy = True then
 begin
  OdwrocLampki(rzad, kolumna);
 end
 { jesli nie gramy }
 else
 begin
   { jesli lampka byla zapalona zgaś lampkę }
  if Zapalona[rzad, kolumna] = True then
  begin
     Zapalona[rzad, kolumna]:= False;
     Obrazki.GetBitmap(0, Lampki[rzad, kolumna].Picture.Bitmap);
  end
   { jesli lampka byla zgaszona zapal lampkę }
  else
  begin
     Zapalona[rzad, kolumna]:= True;
     Obrazki.GetBitmap(1, Lampki[rzad, kolumna].Picture.Bitmap);
  end;
 end;
end;
// funkcja obsługująca grę - zmienia stan lampki i jej sąsiadów
procedure TForm1.OdwrocLampki(rzad, kolumna: Integer);
begin
 //obsługa lampek sąsiadujących z klikniętą
 // sprawdzamy odsuniecie od gory żeby nie próbować zmeniać stanu nieistniejących lampek
 if rzad>0 then
 begin
  // jeśli lampka była zapalona
  if Zapalona[rzad-1, kolumna] = True then
  // zgaś ją
  begin
     Zapalona[rzad-1, kolumna]:= False;
     Obrazki.GetBitmap(0, Lampki[rzad-1, kolumna].Picture.Bitmap);
  end
  else
  // lub zapal jeśli była zgaszona
  begin
     Zapalona[rzad-1, kolumna]: = True:
     Obrazki.GetBitmap(1, Lampki[rzad-1, kolumna].Picture.Bitmap);
  end;
 end;
 // sprawdzamy odsuniecie od dolu
 if rzad<4 then
 begin
  if Zapalona[rzad+1, kolumna] = True then
  begin
     Zapalona[rzad+1, kolumna]: = False;
     Obrazki.GetBitmap(0, Lampki[rzad+1, kolumna].Picture.Bitmap);
  end
  else
  begin
```
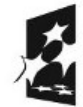

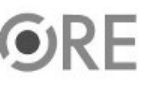

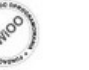

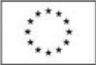

## **STRATEGIA WOLNYCH I OTWARTYCH IMPLEMENTACJI** - www.e-swoi.pl

```
Zapalona[rzad+1, kolumna]:= True;
     Obrazki.GetBitmap(1, Lampki[rzad+1, kolumna].Picture.Bitmap);
   end;
 end;
 // sprawdzamy odsuniecie od lewej
 if kolumna>0 then
 begin
  if Zapalona[rzad, kolumna-1] = True then
  begin
     Zapalona[rzad, kolumna-1]:= False;
     Obrazki.GetBitmap(0, Lampki[rzad, kolumna-1].Picture.Bitmap);
  end
  else
  begin
     Zapalona[rzad, kolumna-1]:= True;
     Obrazki.GetBitmap(1, Lampki[rzad, kolumna-1].Picture.Bitmap);
  end;
 end;
 // sprawdzamy odsuniecie od prawej
 if kolumna<4 then
 begin
   if Zapalona[rzad, kolumna+1] = True then
  begin
     Zapalona[rzad, kolumna+1]:= False;
     Obrazki.GetBitmap(0, Lampki[rzad, kolumna+1].Picture.Bitmap);
  end
  else
   begin
     Zapalona[rzad, kolumna+1]:= True;
     Obrazki.GetBitmap(1, Lampki[rzad, kolumna+1].Picture.Bitmap);
  end;
 end;
 // obsługa klikniętej lampki
 if Zapalona[rzad, kolumna] = True then
 begin
  Zapalona[rzad, kolumna]:= False;
  Obrazki.GetBitmap(0, Lampki[rzad, kolumna].Picture.Bitmap);
 end
 else
 begin
  Zapalona[rzad, kolumna]:= True:
  Obrazki.GetBitmap(1, Lampki[rzad, kolumna].Picture.Bitmap);
 end;
end;
initialization
 {$I swiatelka.lrs}
```

```
end.
```
UWAGA: Podczas zapisywania projektu nie wolno zapisywać plików ".pas" (plik z kodem) oraz ".lpi" (plik projektu) pod tymi samymi nazwami.

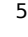

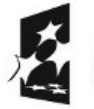

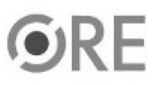

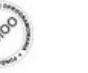

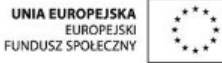